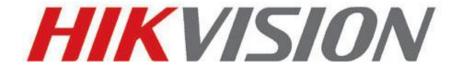

# HIKVISION Recorder URL User Guide

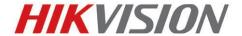

## 1.RTSP URL for Getting Stream.

rtsp://ip:[port][/PSIA]/Streaming/channels/N

The definition of N:

1.Analog channel (DVR)

N=analog channel number x 100 +T;

2.IP channel (HDVR/IPC/NVR)

N= (analog channel total number + IP channel number) x 100 +T;

T: 1-main streaming, 2-sub streaming.

#### Example:

1.Suppose IP address of NVR: 172.9.12.39, the RTSP port is 554, there is no analog channel, if want to get stream of channel 1#, the RTSP URL as below: rtsp://172.9.12.39:554/Streaming/channels/101

- 2. Suppose IP address of NVR: 172.9.12.39, the RTSP port is 554, there is 8 analog channel, if want to get stream of channel 1#, the RTSP URL as below: rtsp://172.9.12.39:554/Streaming/tracks/901
- 3. Suppose IP address of NVR: 172.9.12.39, the RTSP port is 554, if want to get stream of Zero channel, the RTSP URL as below: rtsp://172.9.12.39:554/Streaming/channels/001

## 2.URL for Getting Picture

1.PSIA

#### IP channel

http://172.9.12.64/PSIA/Custom/SelfExt/ContentMgmt/DynStreaming/channels/ID/picture

### **Analog channel**

http://172.9.12.64/PSIA/Streaming/channels/ID/picture

2.ISAPI

#### IP channel

http://172.9.12.64/ISAPI/ContentMgmt/StreamingProxy/channels/ID/picture

#### Analog channel

## HIKVISION EUROPE B.V.

http://172.9.12.64/ISAPI/Streaming/channels/ID/picture

# ID:

For example, 101 means main stream of  $\mathbf{1}^{\text{st}}$  channel, 102 means sub stream of  $\mathbf{1}^{\text{st}}$  stream.